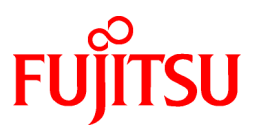

# **FUJITSU Software PRIMECLUSTER GLS 4.3A30**

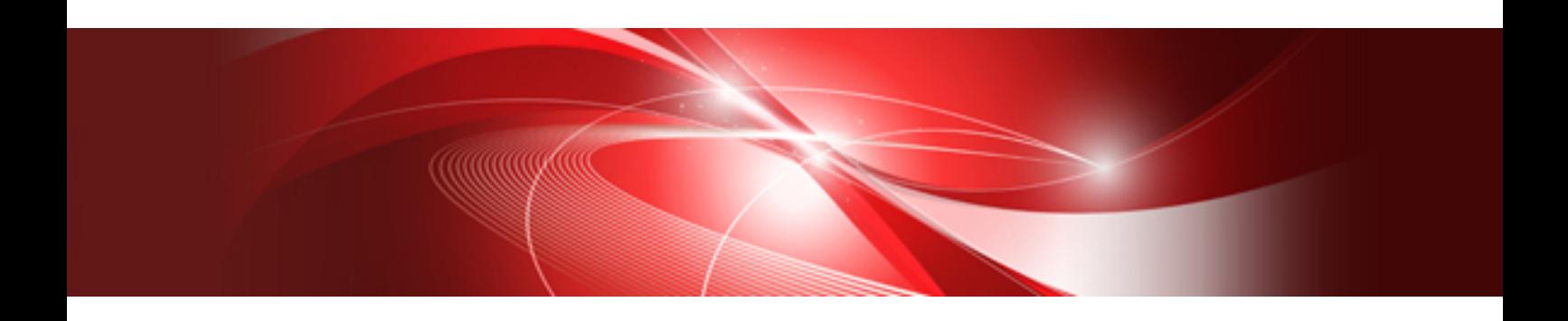

# Installation Guide

Linux

J2UL-1390-03ENZ0(01) April 2014

# **Preface**

#### Purpose

This manual explains how to install PRIMECLUSTER GLS.

#### Target Readers

This manual is written for people who will install this product.

It is strongly recommended that you read the Software Release Guide from the product media before using this manual. When setting up systems, it is assumed that readers have the basic knowledge required to configure the servers, storage and network devices to be installed.

#### Organization

This manual consists of four chapters, and appendices. The contents of these chapters, the appendices are listed below.

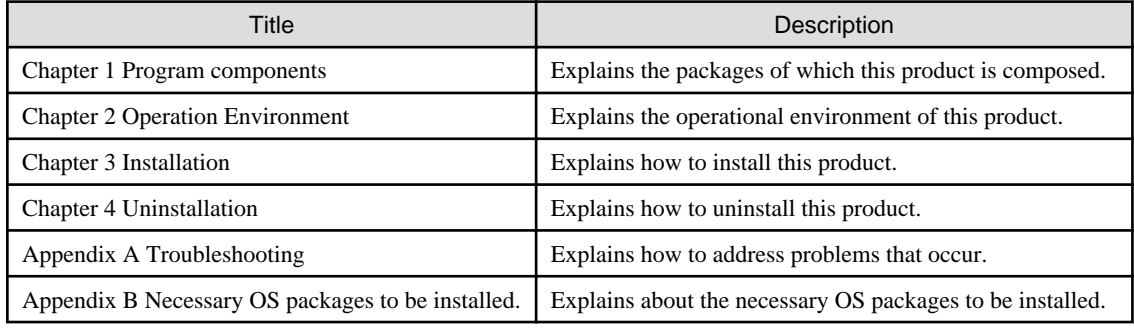

#### Notational Conventions

The notation in this manual conforms to the following conventions.

- References and character strings or values requiring emphasis are indicated using double quotes ( " ).
- Text to be entered by the user is indicated using bold text.
- Variables are indicated using italic text.

The following abbreviations are used in this manual:

- Global Link Services is abbreviated as GLS.
- Reliant Monitor Services is abbreviated as RMS.
- PRIMEQUEST 2000/1000 Series is abbreviated as PRIMEQUEST.

#### Export Controls

Exportation/release of this document may require necessary procedures in accordance with the regulations of the Foreign Exchange and Foreign Trade Control Law of Japan and/or US export control laws.

#### Trademark Information

- PRIMECLUSTER is a registered trademark of Fujitsu Ltd.
- UNIX is a registered trademark of The Open Group in the United States and other countries.
- Linux is a registered trademark of Linus Torvalds.
- Oracle and Java are registered trademarks of Oracle and/or its affiliates.
- Microsoft is a registered trademark of Microsoft Corporation in the United States and other countries.
- Adobe and Adobe Reader are trademarks or registered trademarks of Adobe System Incorporated in the United States and/or other countries.
- IBM products are registered trademarks of IBM in the United States; all others are trademarks or common law marks of IBM in the United States.
- Red Hat is a registered trademark of Red Hat, Inc. in the U.S. and other countries.
- Microsoft and Internet Explorer are Registered Trademarks of Microsoft Corporation.
- Other trademarks and registered trademarks appearing in this manual are the trademarks or registered trademarks of their owners.

Information in this manual is subject to change without notice.

#### Date of publication and edition

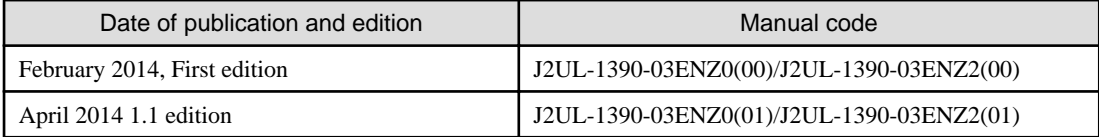

#### Copyright notice

All Rights Reserved, Copyright (C) FUJITSU LIMITED 2014

#### Editing record

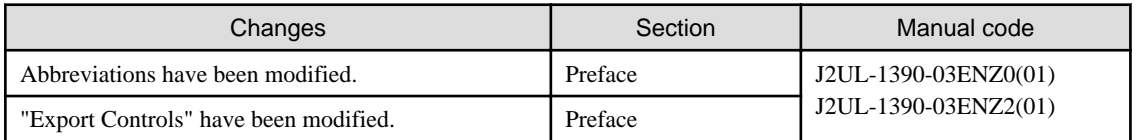

# **Contents**

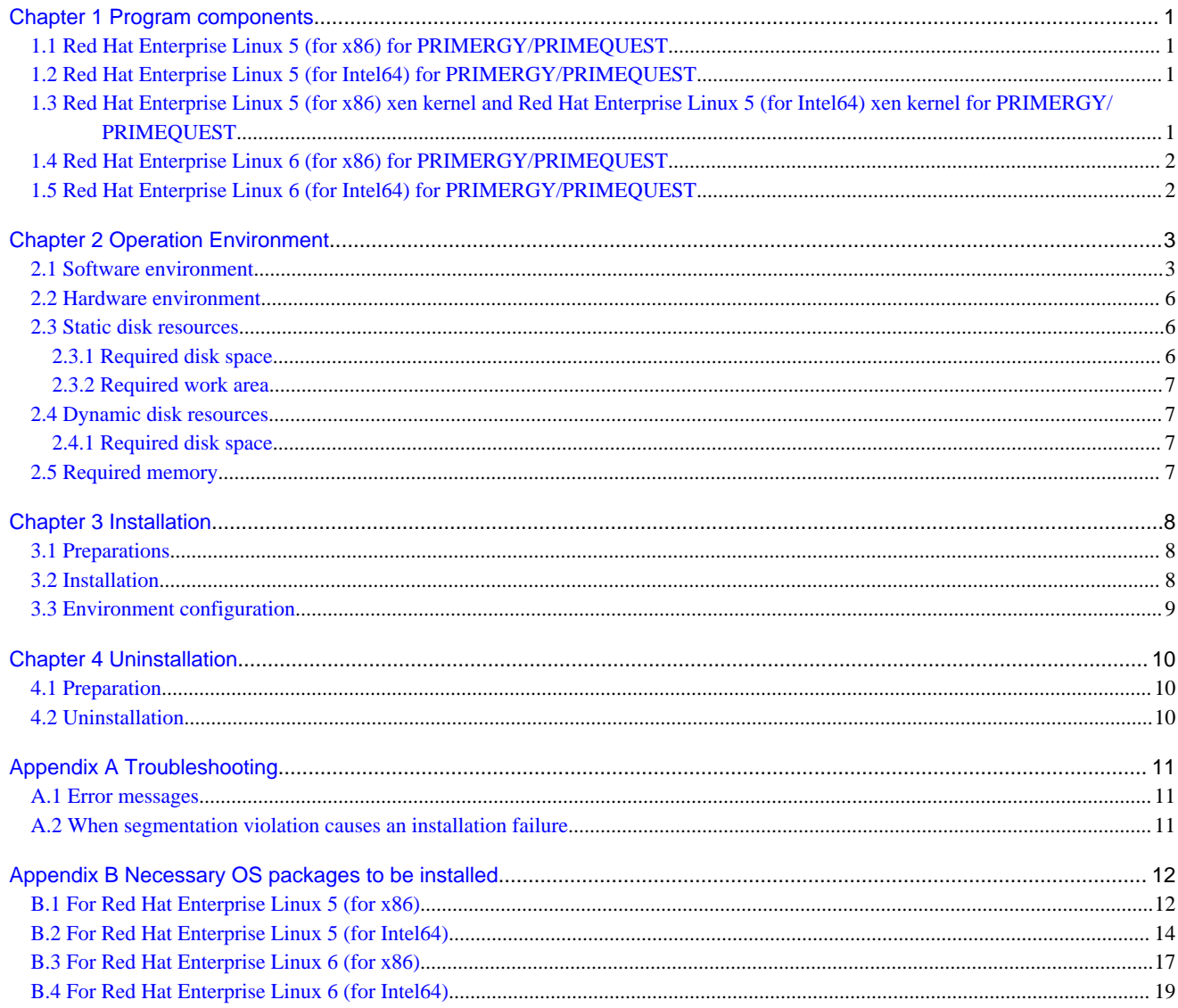

# <span id="page-4-0"></span>**Chapter 1 Program components**

A system consists of programs, and each program is referred to as a package. This chapter explains about the packages of which this software is composed.

#### PRIMERGY

- Red Hat Enterprise Linux 5 (for x86)
- Red Hat Enterprise Linux 5 (for Intel64)
- Red Hat Enterprise Linux 5 (for x86) xen kernel
- Red Hat Enterprise Linux 5 (for Intel64) xen kernel
- Red Hat Enterprise Linux 6 (for x86)
- Red Hat Enterprise Linux 6 (for Intel64)

#### PRIMEQUEST

- Red Hat Enterprise Linux 5 (for x86)
- Red Hat Enterprise Linux 5 (for Intel64)
- Red Hat Enterprise Linux 5 (for x86) xen kernel
- Red Hat Enterprise Linux 5 (for Intel64) xen kernel
- Red Hat Enterprise Linux 6 (for x86)
- Red Hat Enterprise Linux 6 (for Intel64)

### **1.1 Red Hat Enterprise Linux 5 (for x86) for PRIMERGY/ PRIMEQUEST**

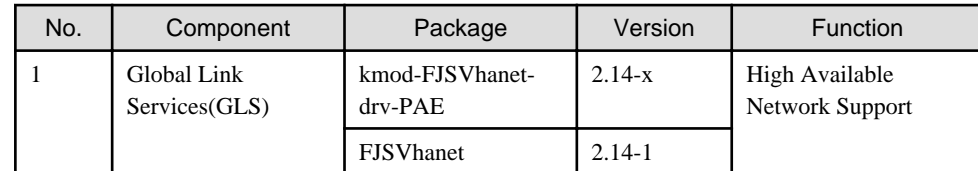

### **1.2 Red Hat Enterprise Linux 5 (for Intel64) for PRIMERGY/ PRIMEQUEST**

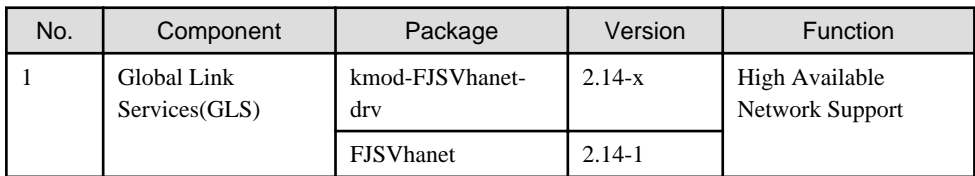

### **1.3 Red Hat Enterprise Linux 5 (for x86) xen kernel and Red Hat Enterprise Linux 5 (for Intel64) xen kernel for PRIMERGY/ PRIMEQUEST**

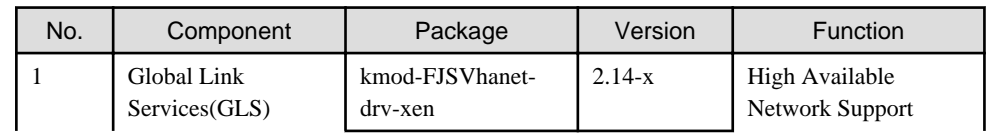

<span id="page-5-0"></span>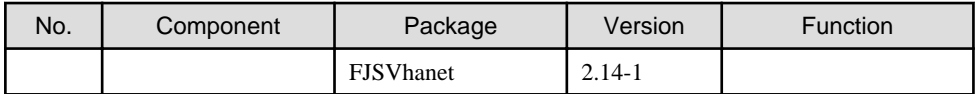

## **1.4 Red Hat Enterprise Linux 6 (for x86) for PRIMERGY/ PRIMEQUEST**

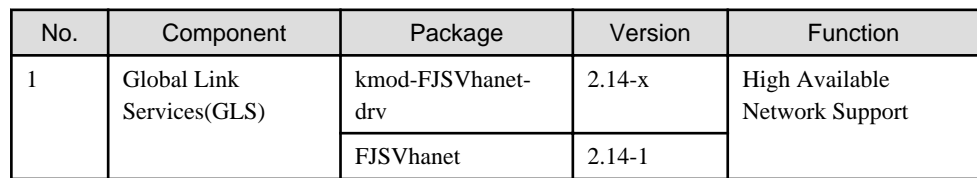

## **1.5 Red Hat Enterprise Linux 6 (for Intel64) for PRIMERGY/ PRIMEQUEST**

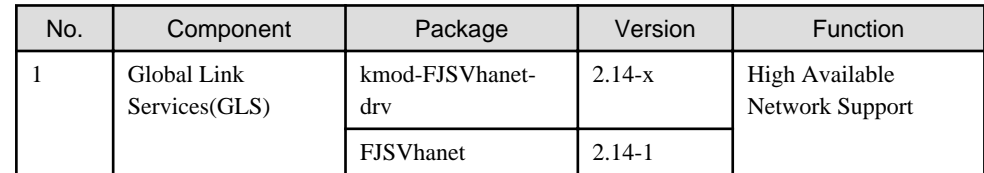

# <span id="page-6-0"></span>**Chapter 2 Operation Environment**

This chapter explains the operation environment of this software.

### **2.1 Software environment**

1. Basic software prerequisites

Install the following software product:

- PRIMERGY(x86,Intel64)

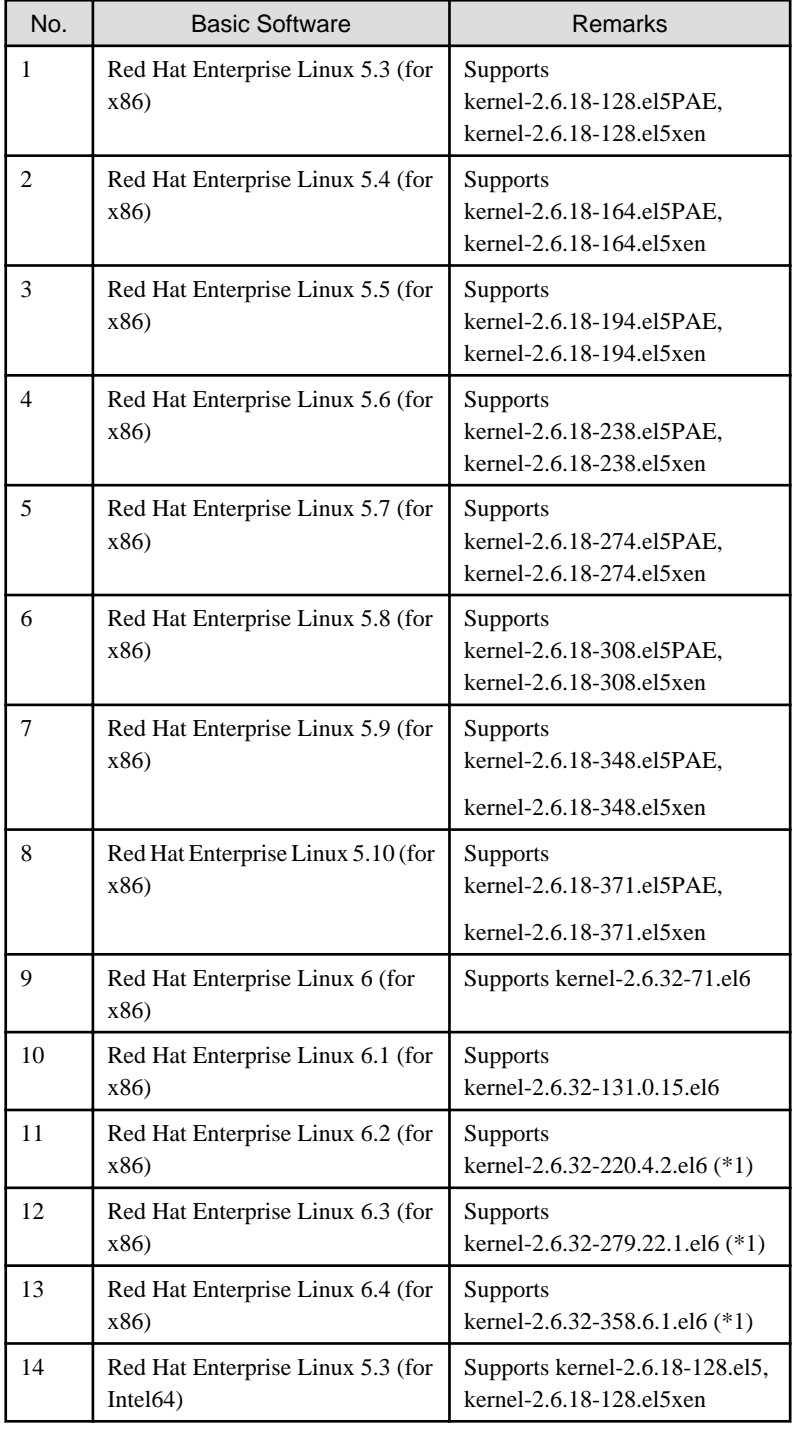

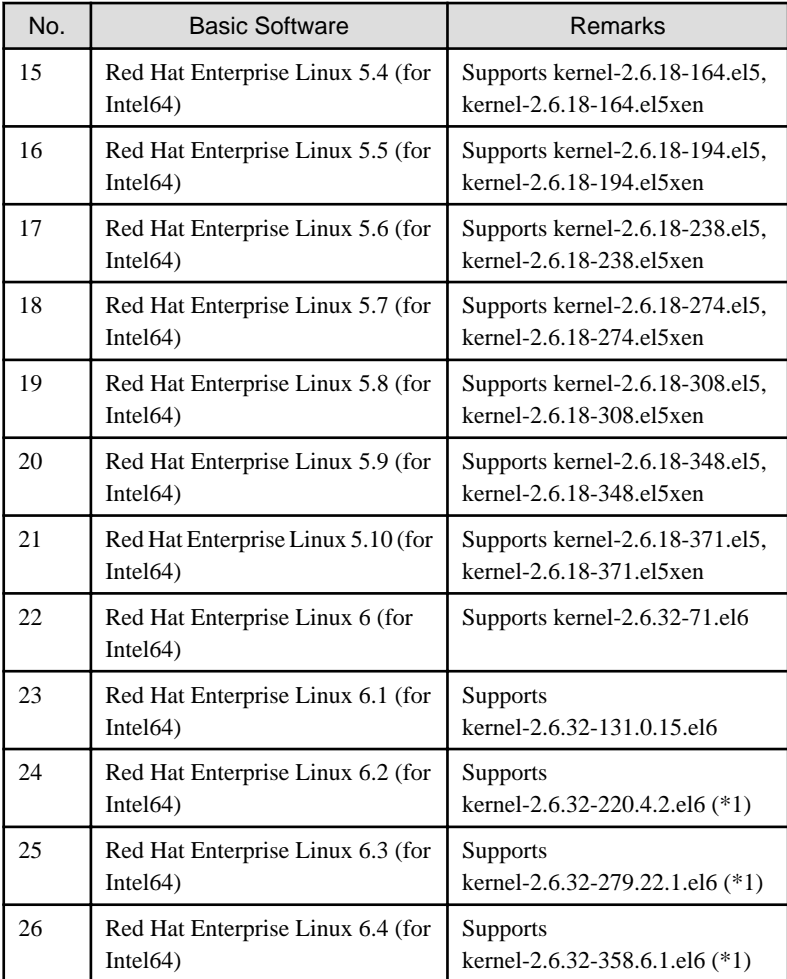

(\*1) Please apply errata with reference to "4. Required patches".

- PRIMEQUEST(x86,Intel64)

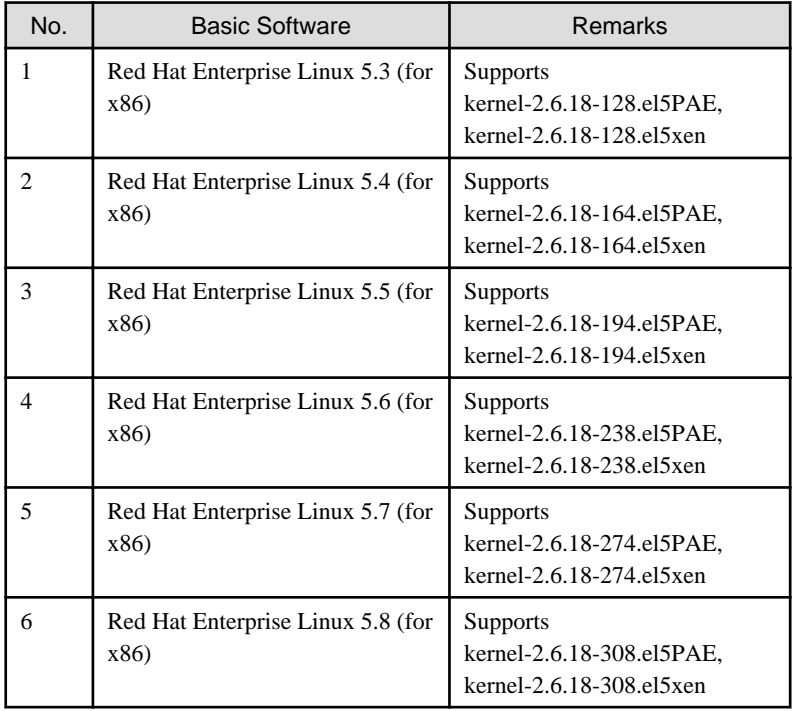

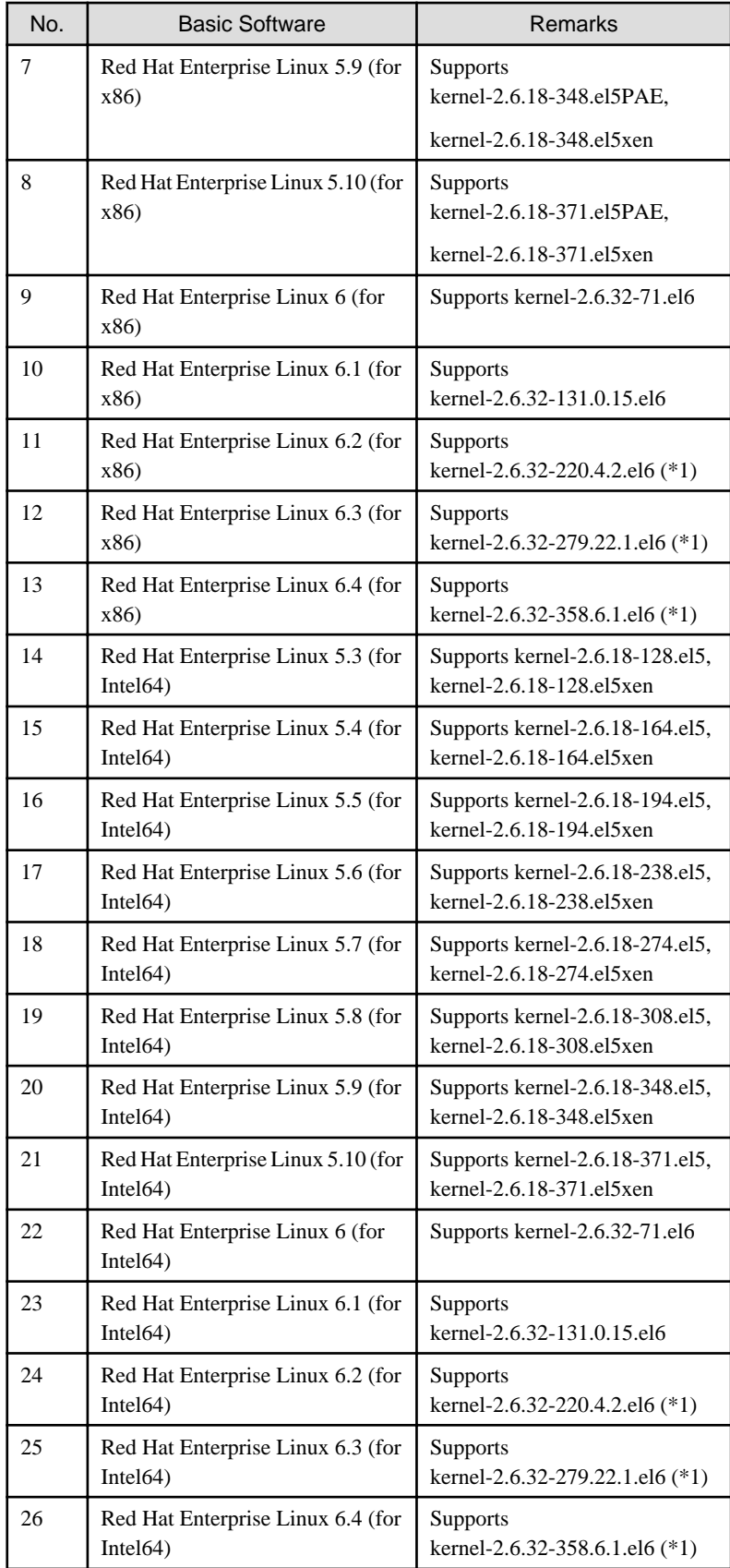

For the supported versions of the kernel, please contact your local Fujitsu sales representative. This software, when operating on the above software, requires additional packages to be added besides the packages which are installed with a minimum OS option installation.

<span id="page-9-0"></span>Please refer to "Appendix B. Necessary OS packages to be installed" for the necessary additional packages.

2. Required software

None.

3. Exclusive software

None.

4. Required patches

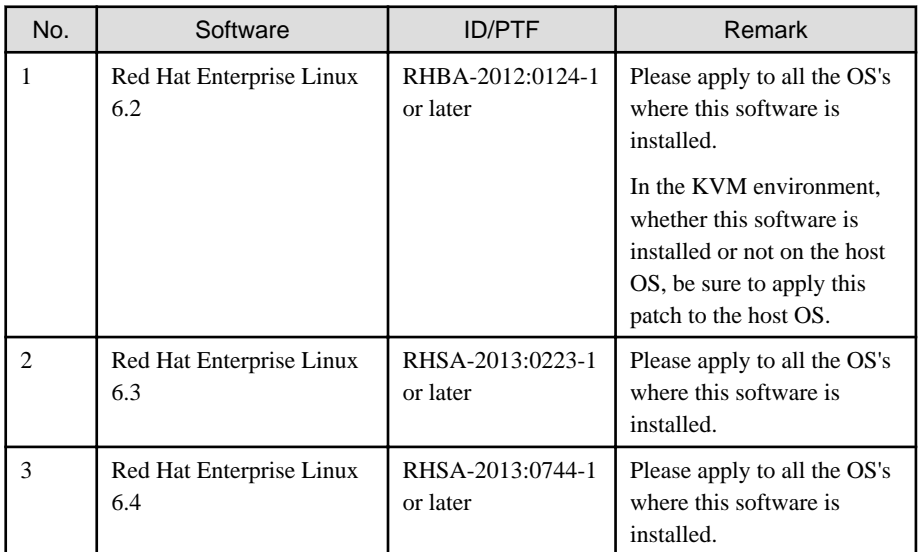

### **2.2 Hardware environment**

The following hardware requirements must be satisfied to operate this software.

1. Memory

512MB or more of memory is required.

2. Required hardware

None.

3. Related hardware

None.

#### **2.3 Static disk resources**

This section explains static disk space requirements for this software.

#### **2.3.1 Required disk space**

The following table lists the disk space requirements for installing this software. If necessary, expand the size of the relevant file systems.

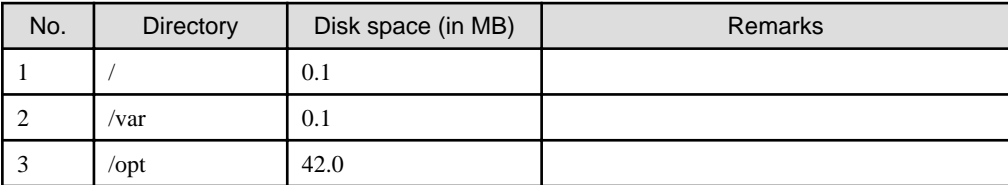

#### <span id="page-10-0"></span>**2.3.2 Required work area**

None.

### **2.4 Dynamic disk resources**

This section explains dynamic disk space requirements for this software.

#### **2.4.1 Required disk space**

When this software is operated in the following environment, the additional disk space shown below is required for each directory as well as the disk space required for installing this software as described in "[2.3 Static disk resources"](#page-9-0). If free space is insufficient, expand the size of the relevant file system.

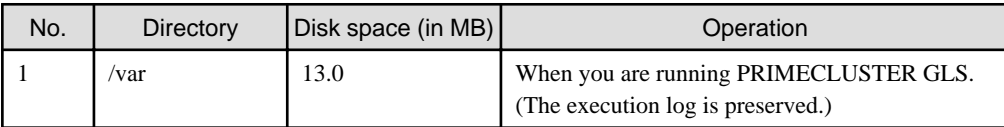

## **2.5 Required memory**

The following table shows the memory required when this software is operated in the following environment:

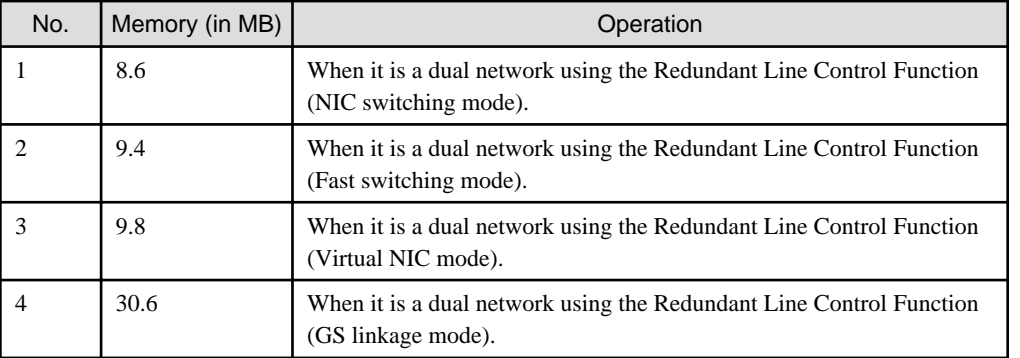

# <span id="page-11-0"></span>**Chapter 3 Installation**

This chapter explains the installation of this software.

You can install this software on each node where basic and required software is installed. For details about error messages during installation, see ["Appendix A Troubleshooting](#page-14-0)".

#### **3.1 Preparations**

- 1. Prerequisites
	- 1. Time required

It takes approximately 10 minutes to install this software.

2. OS version check

Execute the following command, and confirm whether it is the one corresponding to the version of software from which the version of OS has been described to "[2.1 Software environment](#page-6-0)".

# **uname -r** <Return>

3. Patch download

Before installing this software, download the latest PRIMECLUSTER patch by UpdateSite format and update information file from Updatesite.

- 2. Package check
	- 1. Check if a previous version of this software is installed.

# **rpm -qi FJSVhanet** <Return>

- 2. If the name of the installed package is displayed by the above operation, the package is already installed. After saving the configuration files, remove the displayed package from the system. See "3. Saving the Configuration files" for how to save a configuration files, and see ["Chapter 4 Uninstallation"](#page-13-0) for how to remove a package.
- 3. Before installing this software, check that enough disk space is available, For the disk size used by this software, see "[2.3](#page-9-0) [Static disk resources](#page-9-0)" If there is insufficient space available, reconfigure the disk partition.
- 3. Saving the configuration files
	- 1. This software contains several configuration files. Before upgrading this software, save the configuration files by executing the command listed below. For detailed information about the command, refer to "4.6.1 Backing up Configuration Files" in PRIMECLUSTER Global Link Services Configuration and Administration Guide: Redundant Line Control Function.

# **/opt/FJSVhanet/usr/sbin/hanetbackup -d save\_destination\_directory** <Return>

#### **3.2 Installation**

1. Login to the system and become a root user.

```
# su <Return>
Password:password <Return>
```
2. The system is changed to the single user mode.

```
# shutdown now <Return>
```
3. Insert CD in the CD-ROM drive.

# **mount /media/cdrom** <Return>

<span id="page-12-0"></span><*CDROM\_DIR*> will be used as the mount point.

4. Execute the CLI installer.

```
# cd <CDROM_DIR>/Tool <Return>
# ./cluster_install -e PCL-GLS <Return>
Installation of PRIMECLUSTER started.
PRODUCT : GLS
 .
 .
The installation finished successfully.
```
5. Eject CD.

```
# cd / <Return>
# umount /media/cdrom <Return>
# eject <Return>
```
6. Please apply the patch for PRIMECLUSTER.

Please refer to the update information file of each patch for installation instructions and points of concern, etc.

### **3.3 Environment configuration**

1. If the configuration files have been saved, execute the following command to restore them: Refer to "4.6.2 Restoring Configuration Files" in PRIMECLUSTER Global Link Services Configuration and Administration Guide: Redundant Line Control Function.

```
# cd /save destination_directory <Return>
```
# **/opt/FJSVhanet/usr/sbin/hanetrestore -f name\_of\_saved\_file** <Return>

2. Reboot the system.

# **shutdown -r now** <Return>

# <span id="page-13-0"></span>**Chapter 4 Uninstallation**

This chapter explains the uninstallation of this software.

### **4.1 Preparation**

Before uninstalling, if you are applying patch for PRIMECLUSTER by UpdateSite format, remove them by UpdateAdvisor (middleware). For details, see help information on UpdateAdvisor(middleware) and the update information file of the patch.

### **4.2 Uninstallation**

1. Login to the system as a root user.

```
# su <Return>
Password:password <Return>
```
2. Boot the system in single user mode.

```
# shutdown now <Return>
```
3. Insert CD and mount the CD-ROM device.

# **mount /media/cdrom** <Return>

<*CDROM\_DIR*> will be used as the mount point.

4. Execute the CLI uninstaller.

```
# cd <CDROM_DIR>/Tool <Return>
# ./cluster_uninstall -e PCL-GLS <Return>
Are you sure to remove PRIMECLUSTER from your system (y or n) ? y <Return>
 .
 .
The uninstallation finished successfully.
```
5. In PRIMECLUSTER Global Link Services: Redundant Line Control Function, when using the user command execution function and script files remains, the directory under /etc/opt/FJSVhanet/script is not deleted. Delete this directory after saving or deleting script files.

# **rm -r /etc/opt/FJSVhanet** <Return>

6. Eject CD, then reboot the system by executing the "shutdown(8)" command.

```
# cd / <Return>
# umount /media/cdrom <Return>
# eject <Return>
# shutdown -r now <Return>
```
# <span id="page-14-0"></span>**Appendix A Troubleshooting**

This chapter explains how to address problems that occur.

#### **A.1 Error messages**

The following section describes the messages display during the installation of this software and the recommended procedure of handling these messages.

#### **RMS is running.**

#### **Description**

You can not uninstall or upgrade a package while RMS is running.

#### **Workaround**

You must switch to a single user mode before running any package operations.

### **A.2 When segmentation violation causes an installation failure**

If segmentation violation is due to the rpm(8) command, take the following corrective steps. If the problem still remains unresolved, contact Fujitsu customer support engineers.

1. Reboot the system by executing the shutdown(8) command.

# **shutdown -r now** <Return>

- 2. Delete PRIMECLUSTER from the system according to "[4.2 Uninstallation](#page-13-0)".
- 3. Execute the following command.

# **rpm --rebuilddb** <Return>

4. Install PRIMECLUSTER again.

# <span id="page-15-0"></span>**Appendix B Necessary OS packages to be installed**

When operating this software on Red Hat Enterprise Linux, in addition to the packages that are installed with a minimum OS option installation, the following packages are used.

### **B.1 For Red Hat Enterprise Linux 5 (for x86)**

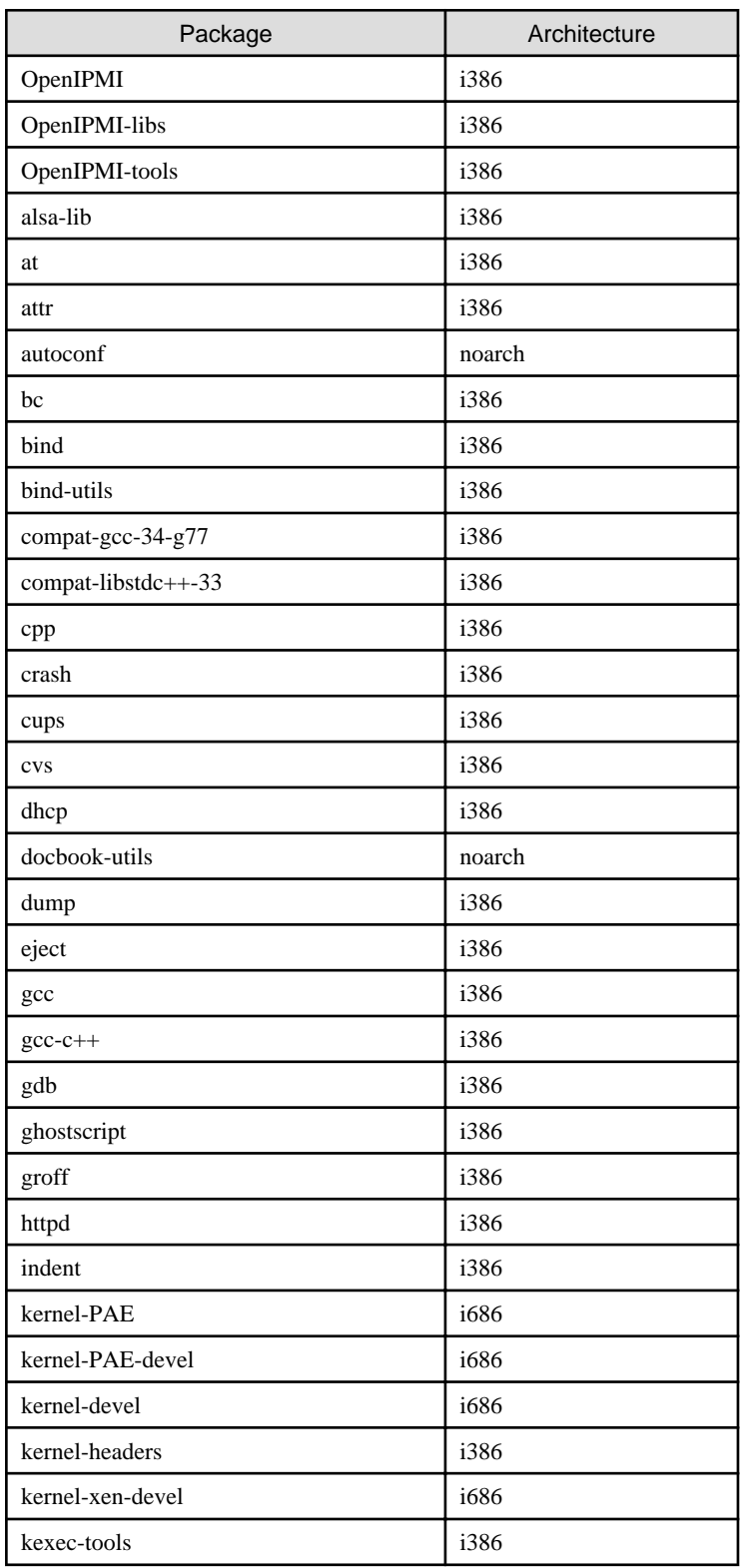

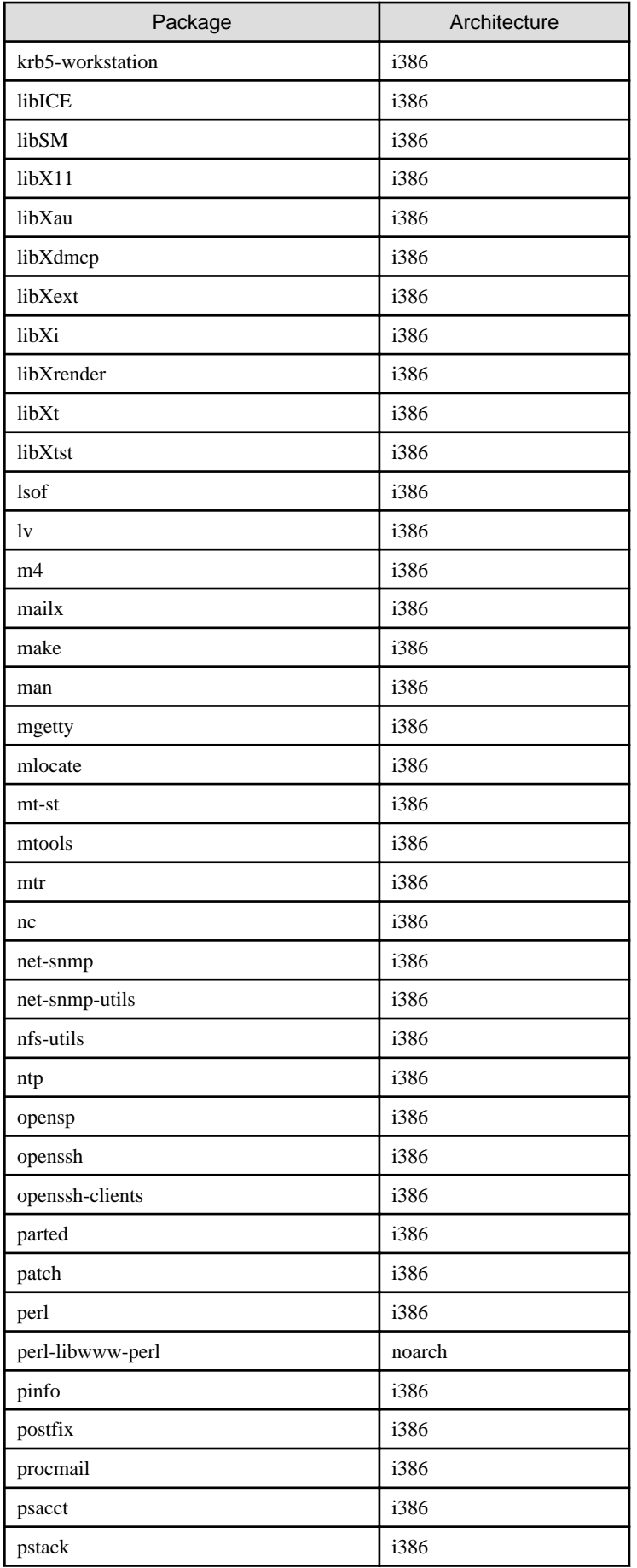

<span id="page-17-0"></span>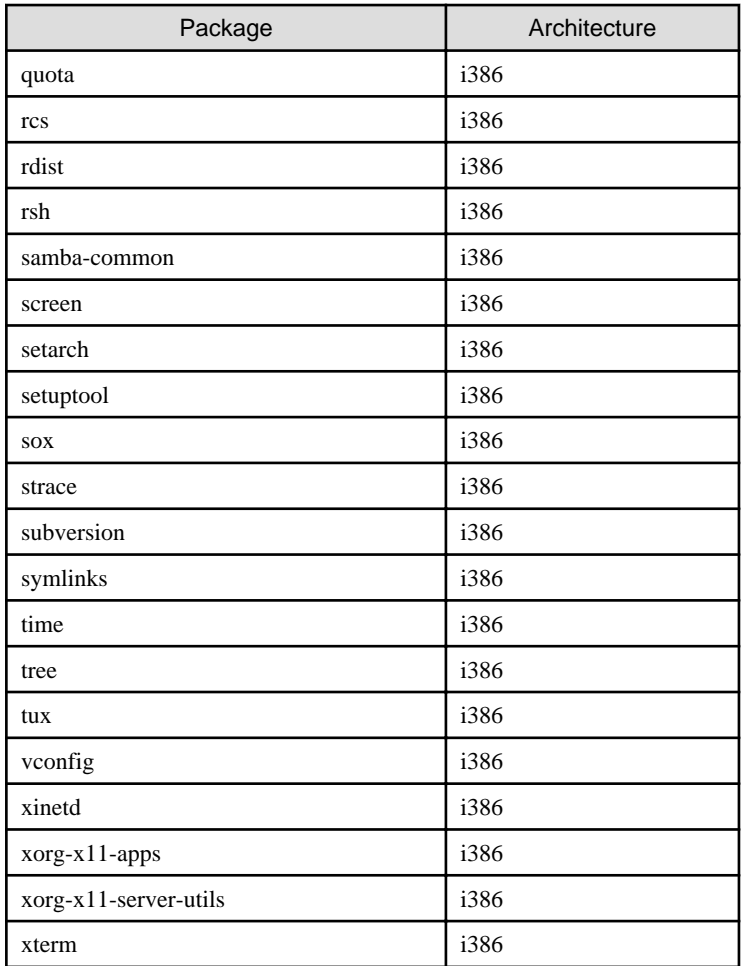

# **B.2 For Red Hat Enterprise Linux 5 (for Intel64)**

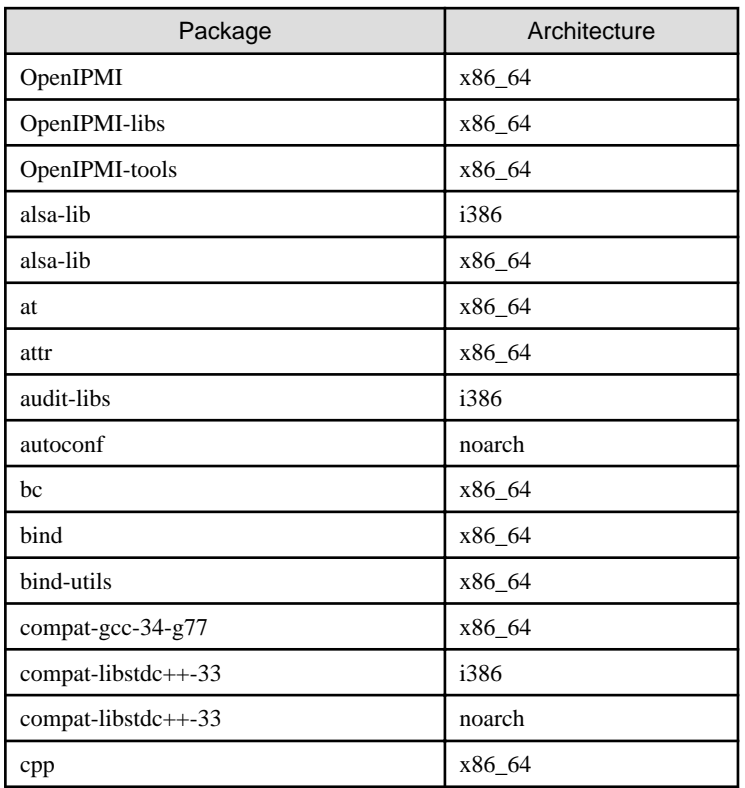

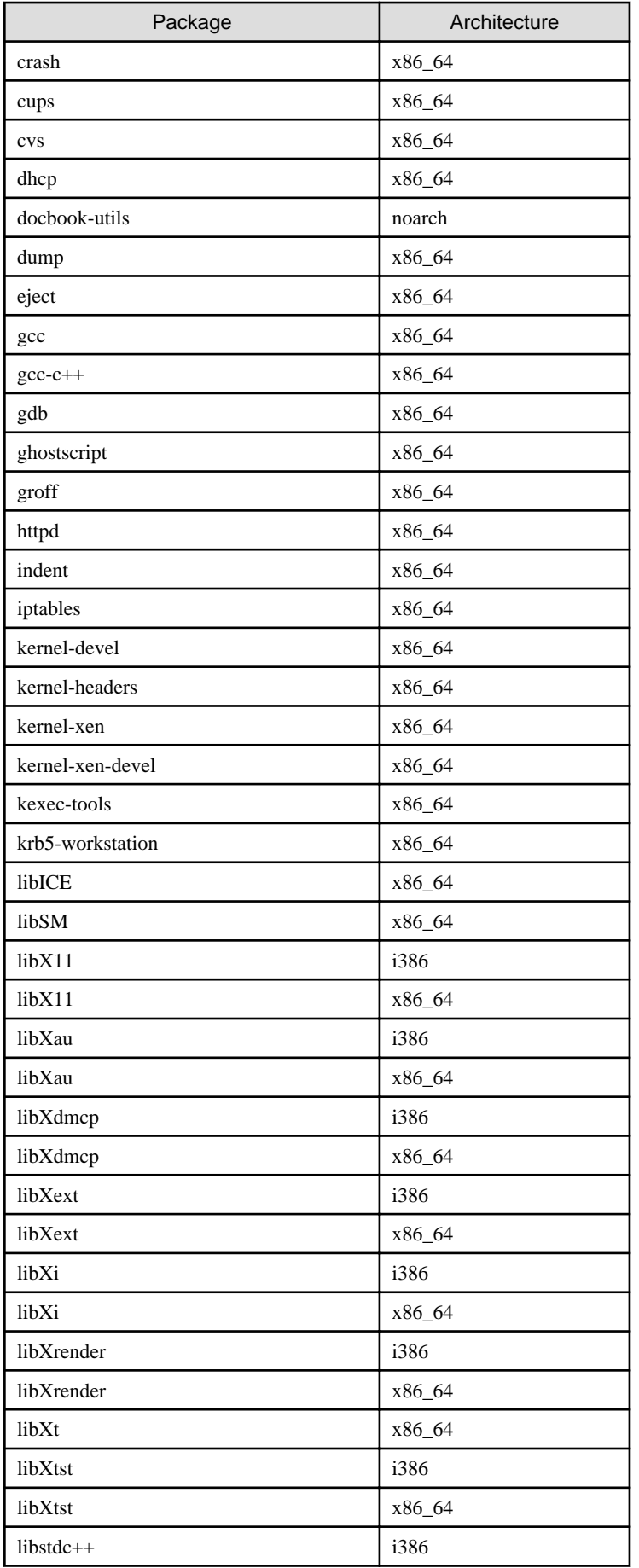

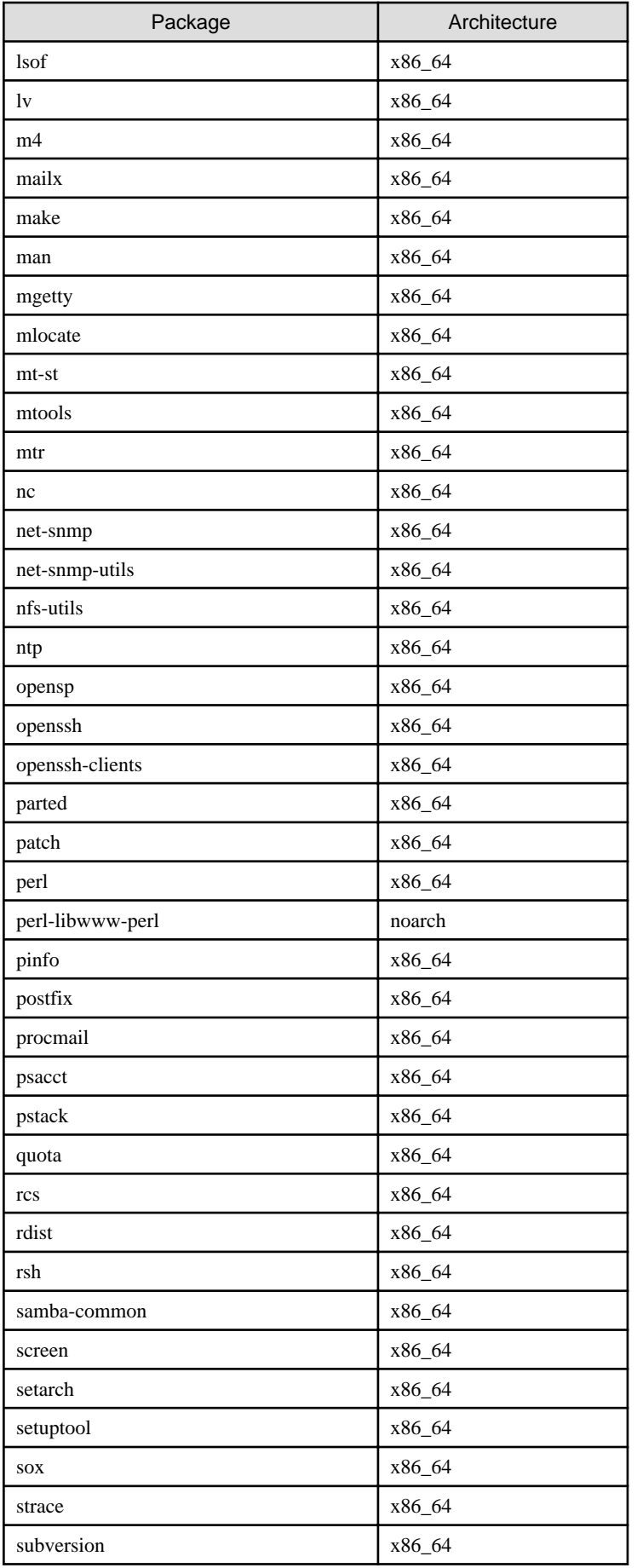

<span id="page-20-0"></span>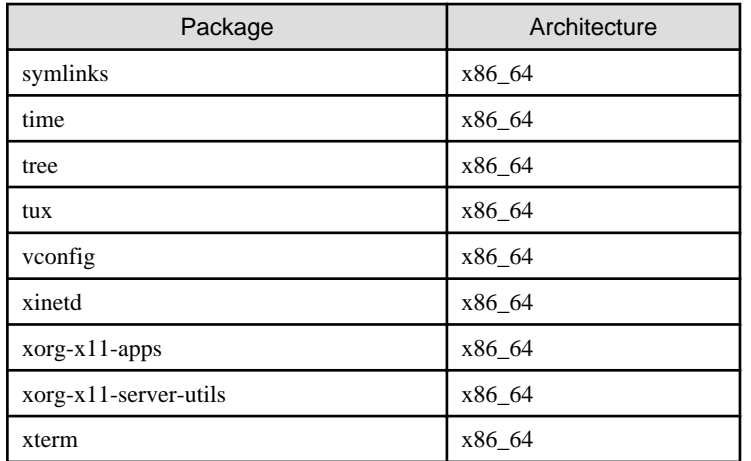

# **B.3 For Red Hat Enterprise Linux 6 (for x86)**

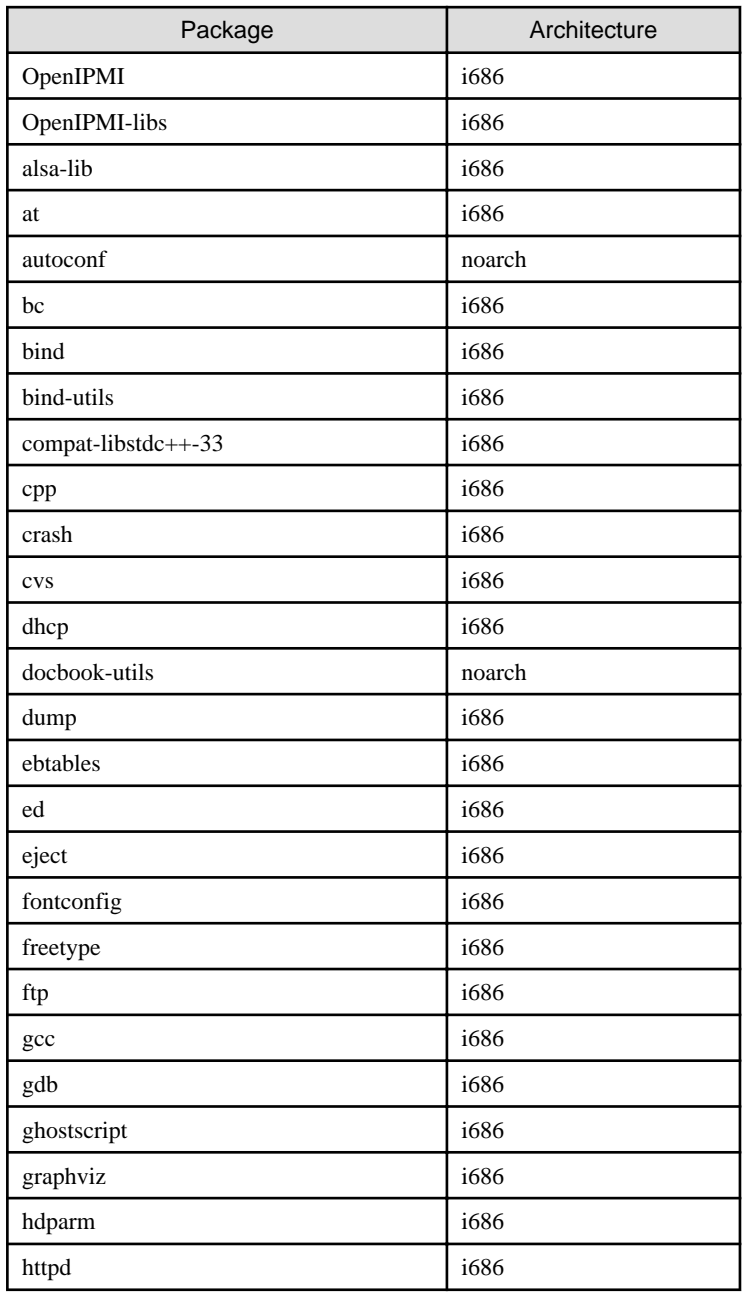

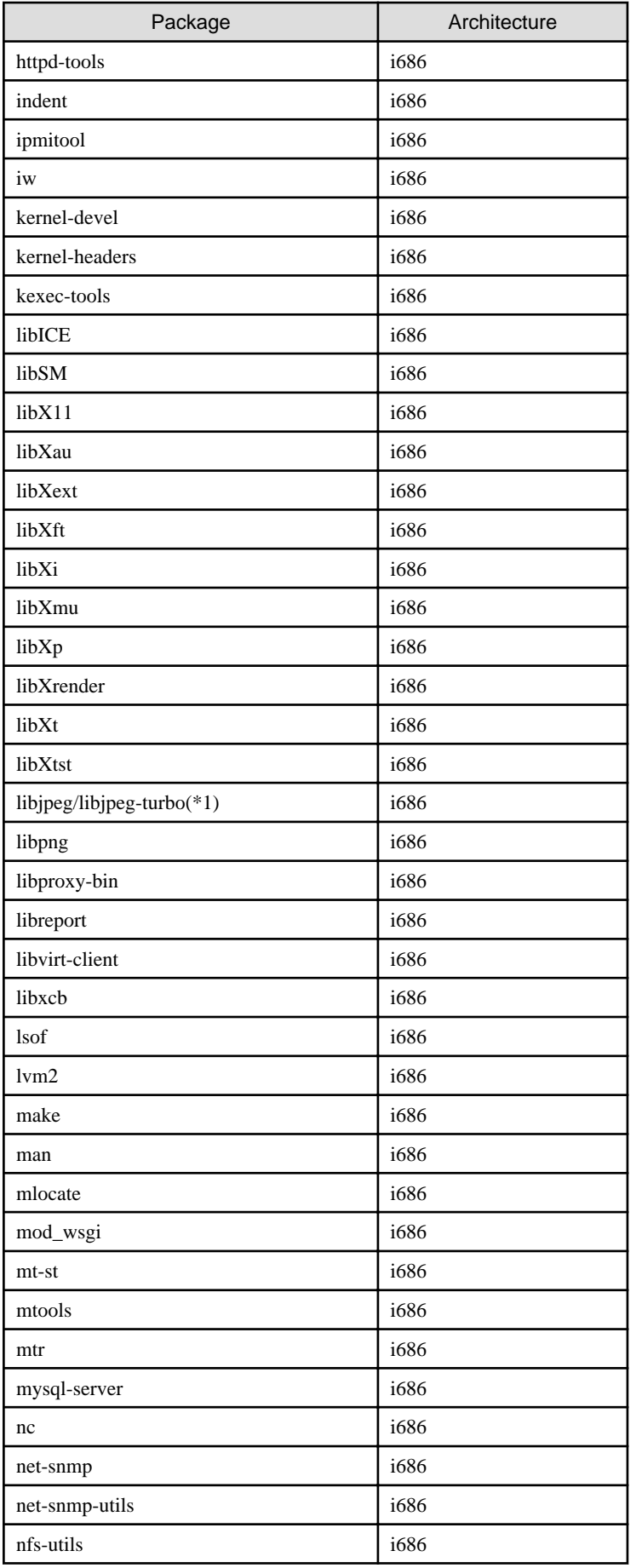

<span id="page-22-0"></span>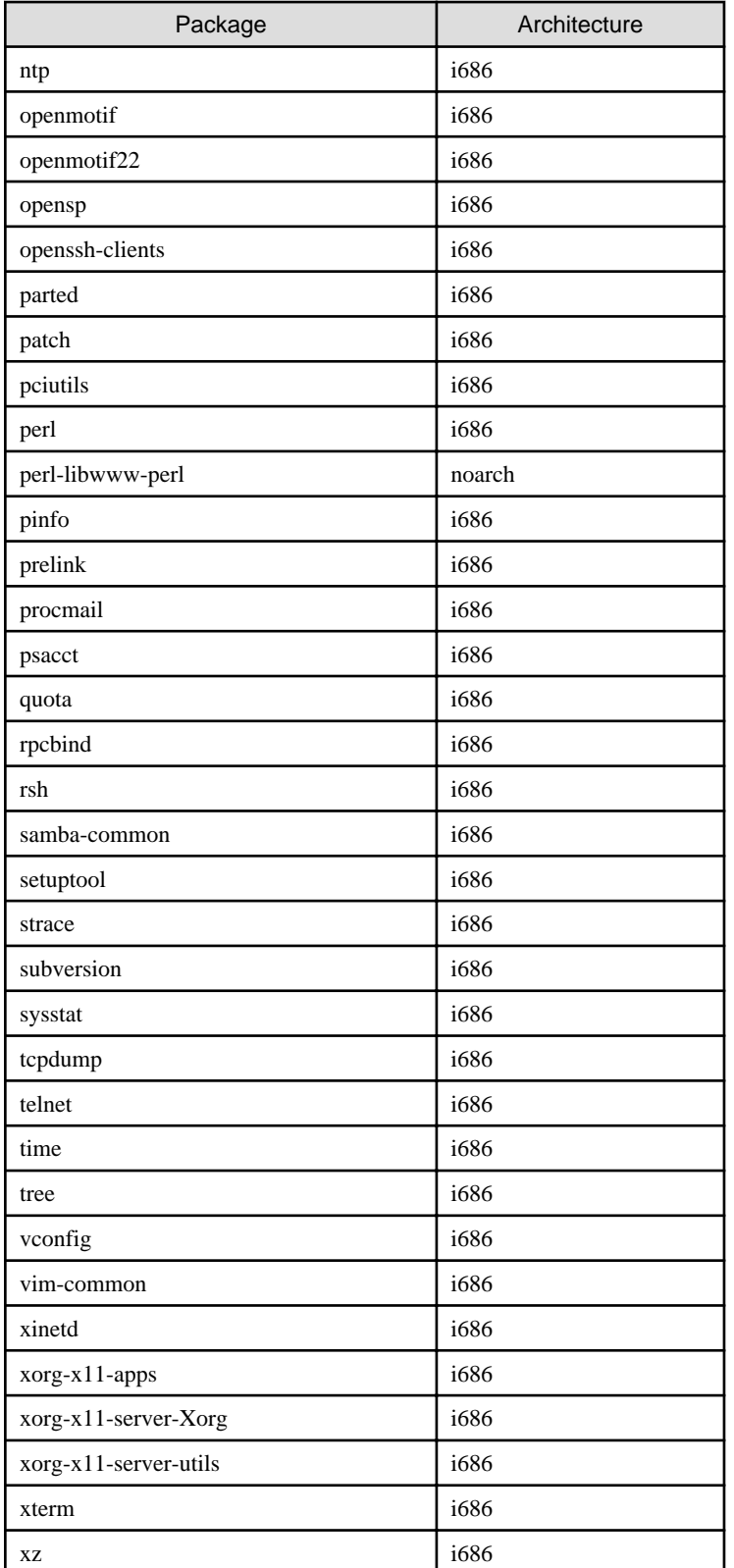

(\*1) For Red Hat Enterprise Linux 6.3 or earlier, use the libjpeg package. For Red Hat Enterprise Linux 6.4 or later, use the libjpeg-turbo package.

# **B.4 For Red Hat Enterprise Linux 6 (for Intel64)**

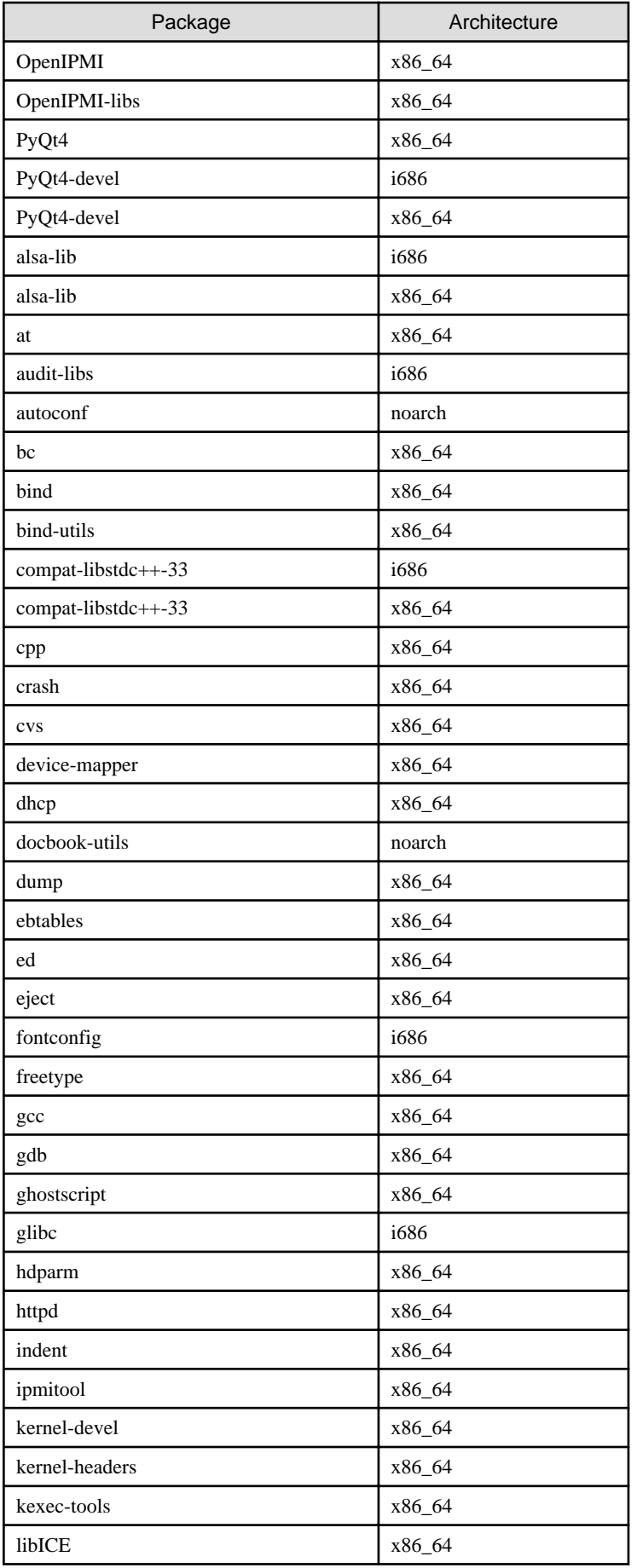

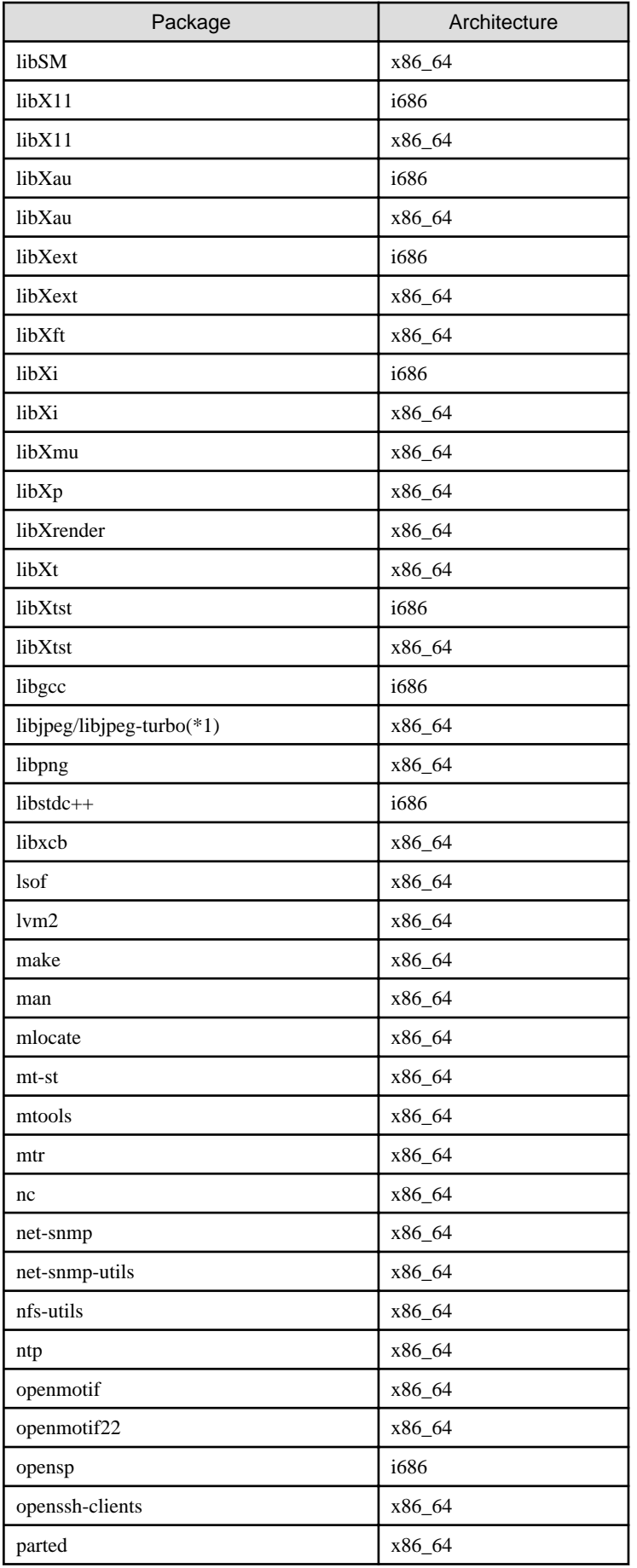

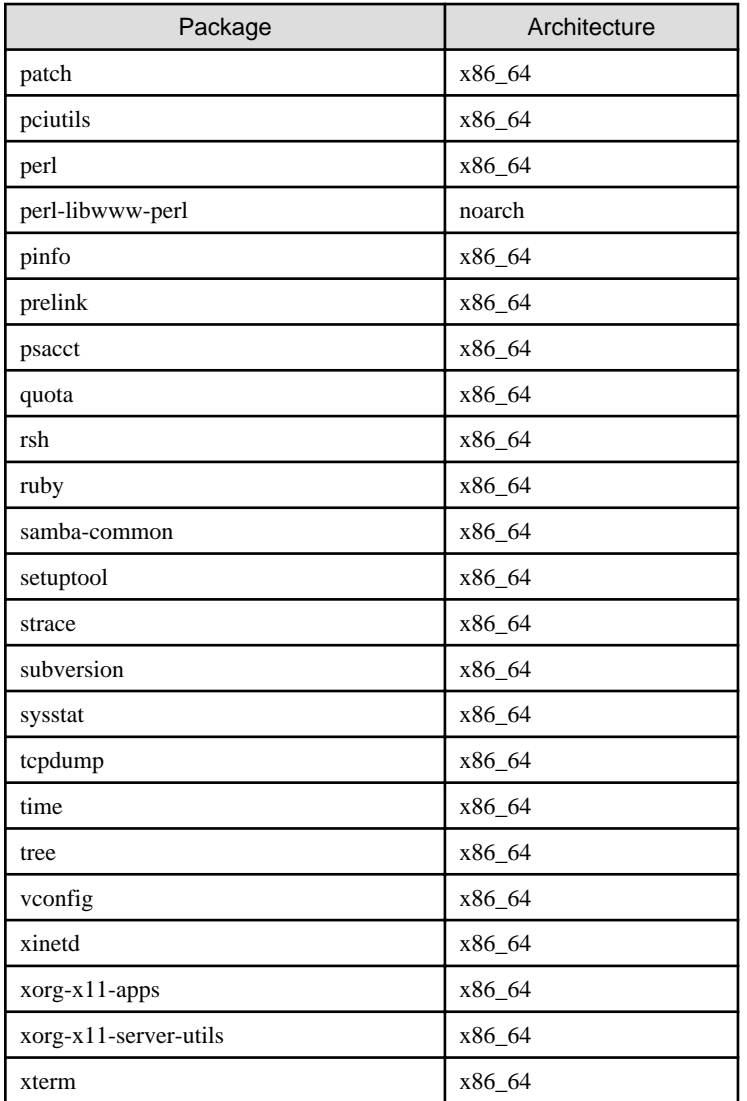

(\*1) For Red Hat Enterprise Linux 6.3 or earlier, use the libjpeg package. For Red Hat Enterprise Linux 6.4 or later, use the libjpeg-turbo package.